# CAEP Summary

## **Purpose**

The CAEP Summary Report provides a real time snapshot of your whole CAEP program. It provides a duplicated count of your enrollees across the 7 CAEP programs as well as an unduplicated count of total enrollees. It also reports your total Literacy Gains, CAEP Outcomes and Services.

## **Definitions**

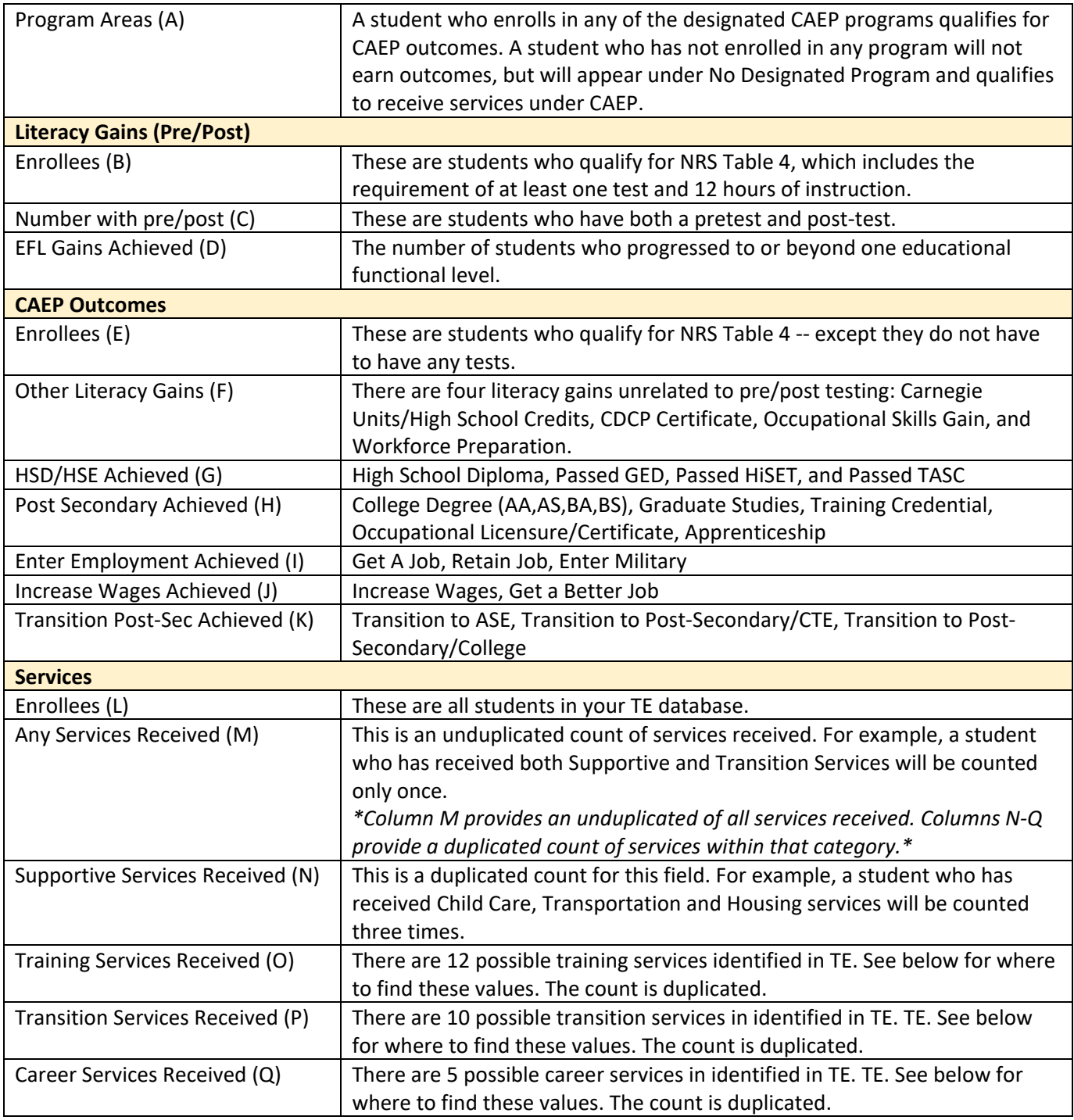

Info Sheet

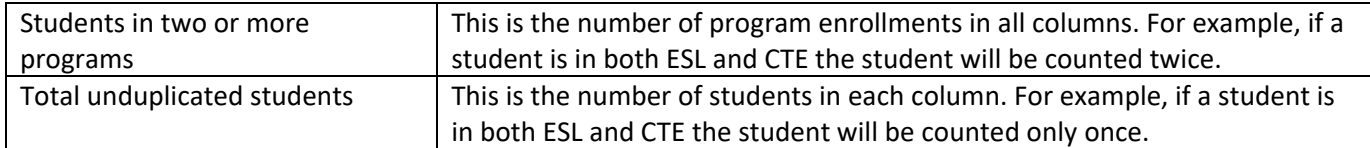

### **Where to find data elements in TE**

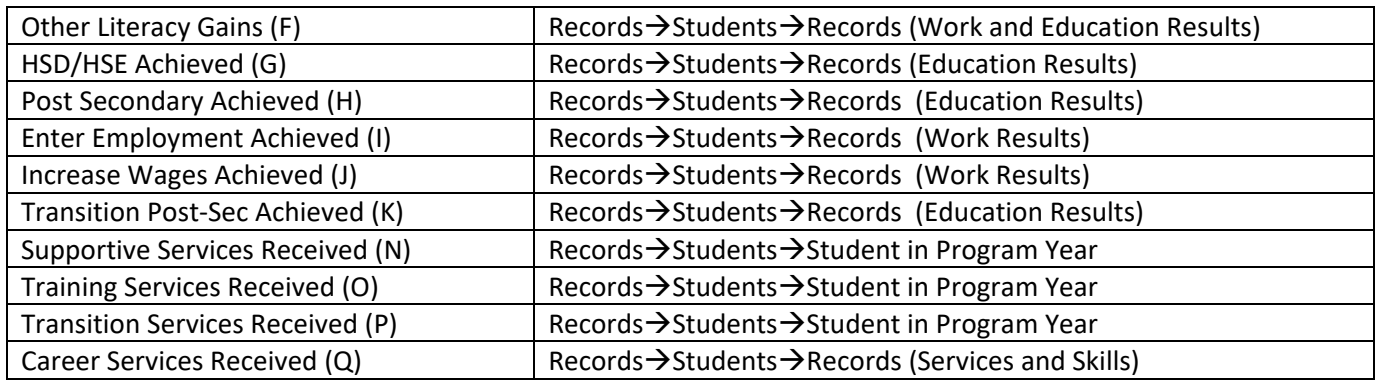

### **Frequently Asked Questions**

*Q: I thought there were only 7 CAEP programs, why do you list 9?*

A: CAEP considers ABE/ASE as one program. For federal reporting, ABE, HSD and HSE are separate programs.

*Q: How do I find students who are not in one of the 7 CAEP programs?*

A: First go to Records > Programs > Enrollments and look for students with Other for program or any program that is not one of the AEBG 7. Next go to Records $\rightarrow$ Students $\rightarrow$ Demographics and open the Filter button, then click the dropdown menu next to Default and select the filter called Missing Student Enrollment.

*Q: Where can I find the score ranges for Educational Functional Level for NRS approved tests?* A: Refer to NRS Test Benchmarks for Educational Functional Levels: [https://www.casas.org/docs/default](https://www.casas.org/docs/default-source/wiaandnrs/casasnrs-wiaii.pdf?sfvrsn=9f1c18ce_27?Status=Master)[source/wiaandnrs/casasnrs-wiaii.pdf?sfvrsn=9f1c18ce\\_27?Status=Master](https://www.casas.org/docs/default-source/wiaandnrs/casasnrs-wiaii.pdf?sfvrsn=9f1c18ce_27?Status=Master)